## LaserLight3<sup>™</sup>Large-Display Weight Indicator

# **Operator Quick Reference Guide**

This document describes several commonly used LaserLight3 functions and includes the following sections:

- Annunciators
- Keypad (on page 2)
- Menu Element Overview (on page 3)
- Software Functions (on page 4)
- Indicator Functions (on page 7)

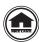

Manuals and additional resources are available from the Rice Lake Weighing Systems website at <a href="https://www.ricelake.com">www.ricelake.com</a> Warranty information can be found on the website at <a href="https://www.ricelake.com/warranties">www.ricelake.com/warranties</a>

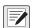

NOTE: For more information, see the LaserLight3 Large-Display Indicator Technical Manual (PN 213589).

### **Annunciators**

The LaserLight3 provides status information about the weight value displayed. The LaserLight3 also has arrows and traffic lights that can be displayed by sending serial commands.

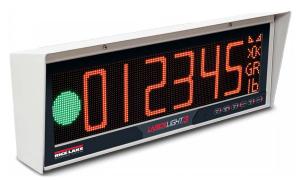

Figure 1. Front Panel Display when Configured in Traffic Mode

| Annunciators                   | Description                                                                                                    |
|--------------------------------|----------------------------------------------------------------------------------------------------|
| Traffic Symbols                | Red stop light, red x, green go light, green up arrow, green left arrow, and green right arrow                                                                                                    |
| Weight Value                   | Displays weighment data                                                                                                    |
| >0<<br>→0←                     | The center of zero annunciator indicates the current gross weight reading is within $\pm$ 0.25 display divisions of the acquired zero, or is within the center of zero band. A display division is the resolution of the displayed weight value, or the smallest incremental increase or decrease which can be displayed or printed |
| ▶⊿                             | The standstill annunciator indicates the weight is at standstill or within the specified motion band. Some operations, including zero, tare and print, can only be done when the standstill annunciator is displayed                                                                                                    |
| GR<br>NT                       | Displays which weight display mode is active, GR (Gross) or NT (Net)                                                                                                    |
| lb<br>kg<br>oz<br>g<br>tn<br>t | The current unit displays at the right side of the numeric weight area and specifies which unit of measure is being used. Indicates units associated with the displayed value, represents primary and secondary units such as lb, kg, g, oz, tn and t. The units are changed by pressing the Units button                           |

Table 1. Annunciators

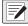

NOTE: The layout of annunciators and size of weight digits vary depending on which mode is configured in the Display menu. Legacy mode provides about 3.75-inch weight digits with annunciators along the bottom of the display, intended to support predecessor LaserLight2 display mode. Standard mode provides about 5-inch weight digits with annunciators stacked vertically along the right side.

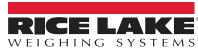

## **Keypad**

The keypad, located on the bottom right corner of the unit, allows for easy setup and operation of the LaserLight3. The keypad includes six function keys that operate LaserLight3 menus.

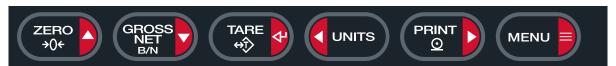

Figure 2. LaserLight3 Keypad

| Key                 | Description                                                                                                    | Menu Navigation                                                           |
|---------------------|----------------------------------------------------------------------------------------------------|---------------------------------------------------------------------------|
| ZERO<br>→0€         | Sets the current gross weight to zero, provided the amount of weight to be removed is within the specified zero range and the LaserLight3 is not in motion. The zero band by default to 1.9% of full scale, but can be configured for up to 100% of full scale | Moves up to different menu levels                                         |
| GROSS<br>NET<br>B/N | Switches the display mode from gross to net, or from net to gross. If a tare value has been entered or acquired, the net value is the gross weight minus the tare.                                                                                             | Moves down to different menu levels                                       |
| TARE ↔              | Performs one of several predetermined tare functions dependent on the mode of operation selected in the TARE FN parameter                                                                                                    | Enters a menu or parameter and selects/saves parameter settings or values |
| UNITS               | Switches the weight display to an alternate unit. The alternate unit is defined in the <i>Format</i> menu                                                                                                    | Moves left (horizontally) in a menu level                                 |
| PRINT O             | Sends on-demand print format out the configured port, provided the necessary conditions are met. RS232-1 is the default print port                                                                                                    | Moves right (horizontally) in a menu level                                |
| MENU                | Accesses or exits <i>Menu</i> mode                                                                                                    |                                                                           |

Table 2. Key Functions

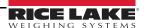

## **Menu Element Overview**

LaserLight3 can display up to four lines, preceding and following menus/parameters and parameter configurations. A color scheme indicates the type element in the menu. Figure 3 through Figure 5 displays illustrations with menu elements identified.

#### Menu with Selectable Item

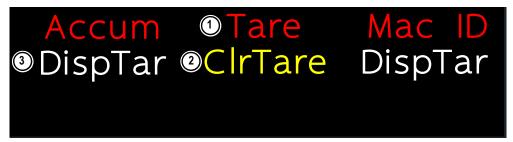

Figure 3. Selected Item Menu Example

| Number | Element     | Description                                                                                                    |
|--------|-------------|----------------------------------------------------------------------------------------------------|
| 1      | Red Font    | Red font appears in two scenarios:  In center column to indicate previously selected menus and parameters  On left or right sides to indicate previously available menus, options or parameters                                                                                                    |
| 2      | Yellow Font | Indicates a selected menu or parameter. Select a menu item with vital and representation and representation |
| 3      | White Font  | Indicates parameters or menu items that are not selected                                                                                                    |

Table 3. Selected Item Menu Element Descriptions

#### Menu and Read Only Message

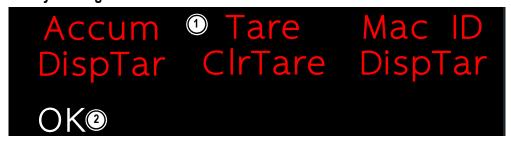

Figure 4. Read Only Menu Example

| Number | Element    | Description                        |
|--------|------------|------------------------------------|
| 1      | Red Font   | Red font appears in two scenarios: |
| 2      | White Font | Indicates a read only message      |

Table 4. Read Only Menu Element Descriptions

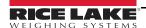

#### Menu and Text Editable Parameter

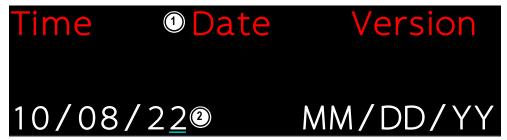

Figure 5. Text Editable Menu Example

| Number | Element                                       | Description                                                                                                    |
|--------|-----------------------------------------------|----------------------------------------------------------------------------------------------------|
| 1      | Red Font                                      | Red font appears in two scenarios:                                                                                                    |
|        |                                               | In center column to indicate previously selected menus and parameters                                                                                                    |
|        |                                               | On left or right sides to indicate previously available menus, options or parameters                                                                                                    |
| 2      | White Font with<br>Blinking Cyan<br>Underline | Indicates a text configured parameter. Move character selection (cyan underline) with vital and PRINT and PRINT and PRINT PRINT AND ADDRESS ASSESSMENT OF THE PRINT AND ADDRESS ASSESSMENT OF THE PRINT AND ADDRESS ASSESSMENT OF THE PRINT AND ADDRESS ASSESSMENT OF THE PRINT AND ADDRESS ASSESSMENT OF THE PRINT ADDRESS ASSESSMENT OF THE PRINT ADDRESS ASSESSMENT ADDRESS ASSESSMENT ADDRESS ASSESSMENT ADDRESS ASSESSMENT ADDRESS ASSESSMENT ADDRESS ASSESSMENT ADDRESS ASSESSMENT ADDRESS ASSESSMENT ADDRESS ASSESSMENT ADDRESS ASSESSMENT ADDRESS ASSESSMENT ADDRESS ASSESSMENT ADDRESS ASSESSMENT ADDRESS ASSESSMENT ADDRESS ASSESSMENT ADDRESS ASSES |
|        |                                               | Press ZERO and GROSS to change characters                                                                                                    |
|        |                                               | Hold (NESS) to delete a character or hold to insert a 0 character                                                                                                    |
|        |                                               | Press to confirm character configuration and return to the previous menu                                                                                                    |

Table 5. Text Editable Menu Element Descriptions

## **Software Functions**

This section provides procedures for basic LaserLight3 software functions.

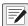

NOTE: Additional functions available if Setup mode is enabled. For more information about Setup Mode see the LaserLight3 Large-Display Indicator Technical Manual (PN 213589).

#### **View Audit Trail Calibration Counter**

Select Calibr (Calibration Counter) in the Audit menu to view the audit trail calibration counter number.

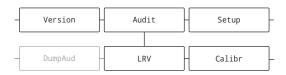

Figure 6. Calibr Parameter Menu Path

The audit trail calibration and configuration counters can be viewed in *Menu* mode.

- Navigate to Audit ▼ LRV ► Calibr.
- 2. Press . The audit trail calibration counter number displays.
- 3. Press MENU to exit the menu.

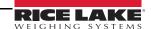

## **View Audit Trail Configuration Counter**

Select **Config** (Configuration Counter) in the Audit menu to view the audit trail configuration counter number.

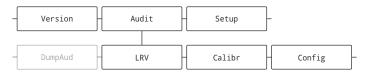

Figure 7. Config Parameter Menu Path

The audit trail calibration and configuration counters can be viewed in *Menu* mode.

- 1. Navigate to Audit ▼ LRV ► ... ► Config.
- 2. Press Press . The audit trail configuration counter number displays.
- 3. Press menu to exit the menu.

#### **Edit Time Value**

Select Time in the top-level menu to edit the time.

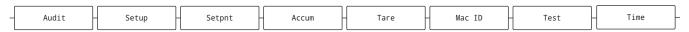

Figure 8. Time Parameter Menu Path

- 1. Navigate to Audit ► ... ► Time.
- 2. Press ( to set the time.
- To edit the time value:
  - Press Junits and Print to select characters
  - Press and Reserve to edit the underlined character
- 4. Press . OK displays.
- 5. Press then to exit the menu.

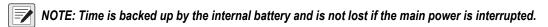

#### **Edit Date Value**

Select Date in the top-level menu to edit the date.

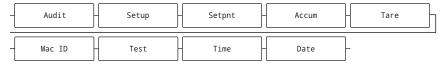

Figure 9. Date Parameter Menu Path

- 1. Navigate to Audit ➤ ... ➤ Date.
- 2. Press row to view the set the date.
- 3. To edit the date value:
  - Press Junits and PRINT to select characters
  - Press ZERO and ROSS to edit the underlined character
- 4. Press OK displays.
- 5. Press then be to exit the menu.

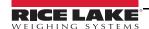

### View Ethernet and Wi-Fi Media Access Control (MAC) IDs

Select MAC ID in the top-level menu to view the Ethernet and Wi-Fi MAC IDs. MAC addresses display in the following format: 88:88:88:88:88.

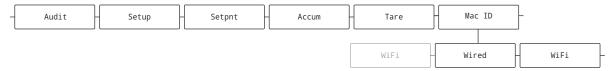

Figure 10. MAC ID Parameter Menu Path

- 1. Navigate to Audit ► ... ► Mac ID.
- 2. Press . Wired displays.
- 3. Press . Ethernet MAC ID displays.
- 4. Press 🔀 🖟 WiFi displays.
- 5. Press . WiFi MAC ID displays (if installed).
- 6. Press (MENU) to exit the menu.

## **View Firmware Version**

Select Version in the top-level menu to view the current firmware version.

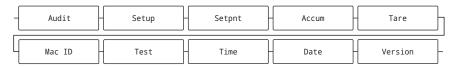

Figure 11. Version Parameter Menu Path

- 1. Navigate to **Audit** ▶ ... ▶ **Version**.
- 2. Press Ress . The software version number displays.
- 3. Press to exit the menu.

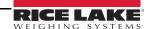

### **Indicator Functions**

This section provides procedures for basic indicator operations.

#### Zero Scale

- 1. In *Gross* mode, remove all weight from the scale and wait for the LaserLight3 to display ▶ ⊿.
- 2. Press (ZERO), →0← displays to indicate the LaserLight3 is zeroed.

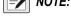

NOTE: The LaserLight3 must be stable and within the configured zero range for it to be zeroed.

#### **Print Ticket**

- 2. Press Press to send data to the configured port(s).

If  $\triangle \triangle$  does not display and print action only occurs if the LaserLight3 comes out of motion within three seconds. If the LaserLight3 stays in motion for over three seconds, the print action only occurs if the LaserLight3 comes out of motion within three seconds.

### **Toggle Units**

Press ( units) to toggle between primary and secondary units. The current unit displays.

#### **Toggle Gross/Net Mode**

*NET* mode is available when a tare value has been entered or acquired (Net = Gross minus Tare). If tare has not been entered or acquired, the display remains in *GROSS* mode. GR (GROSS) or NT (NET) is indicated on the right side (in Standard Display Types) or along the bottom (in Legacy Display Type) of the display to indicate the current mode.

Press to toggle the display mode between *GROSS* mode and *NET* mode.

### **Acquire Tare**

- 2. Press to acquire the tare weight of the container. The net weight displays and the NT (Net) is indicated on the left side of the display.

#### Remove Stored Tare Value

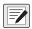

NOTE: Press ( to zero the scale, if  $\rightarrow 0 \leftarrow$  is not displayed.

2. Press \_\_\_\_\_\_. Tare is removed and the display changes to GROSS mode and GR (Gross) is indicated on the display.

#### **Display a Stored Tare**

Select DispTar (display tare) in the Tare menu to display a stored tare.

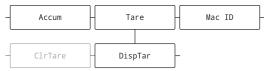

Figure 12. DispTar Parameter Menu Path

- 1. Navigate to Audit ► ... ► Tare ▼ DispTar.
- 2. Press (RDSS). The stored tare value displays.
- 3. Press (MENU) to exit the menu.

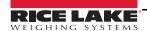

### Clear a Stored Tare with Weight on Scale

Select CIrTare (Clear Tare) in the Tare menu to clear a stored tare without the weight being at zero.

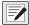

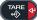

NOTE: Press while scale is empty to clear a stored tare.

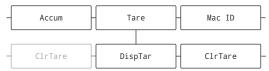

Figure 13. CIrTare Parameter Menu Path

- 1. Navigate to Audit ➤ ... ➤ Tare ▼ DispTar ➤ CIrTar.
- to clear the stored tare value. OK displays.
- 3. Press (MENU ) to exit the menu.

## **View Configured Setpoint Values**

Select **Setpnt** (Setpoint) in the top-level menu to view setpoint values.

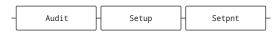

Figure 14. Setpnt Parameter Menu Path

- Navigate to Audit ➤ ... ➤ Setpnt.
- The lowest configured setpoint number displays (for example, **Setpnt1**).
- to navigate to the desired setpoint number (1-8).
- . The setpoint value displays.
- again to view the current configured setpoint value. 5. Press

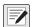

NOTE: Displayed setpoints are editable by default, since Access defaults to On. Change Access settings if Setpoint value needs to be read only (Access = Off) or hidden (Access = Hidden).

If access is set to Off, the LaserLight3 does not allow setpoint values to be changed. If access is set to Hidden, the setpoint does not display.

- 6. Use arrow keys to edit the setpoint.
- Press ( to accept the new value.
- Press MENU to exit the menu.

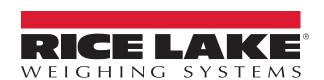

Specifications subject to change without notice. © Rice Lake Weighing Systems

230 W. Coleman St. • Rice Lake, WI 54868 • USA U.S. 800-472-6703 • Canada/Mexico 800-321-6703 • International 715-234-9171 • Europe +31 (0)26 472 1319